# Oracle Functional Testing Advanced Pack for Oracle Utilities

**Reference Guide for Core** 

Release 5.0.1

E67844-03

November 2016

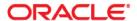

Oracle Functional Testing Advanced Pack for Oracle Utilities Reference Guide for Core, Release 5.0.1 E67844-03

Copyright © 2016 Oracle and/or its affiliates. All rights reserved.

This software and related documentation are provided under a license agreement containing restrictions on use and disclosure and are protected by intellectual property laws. Except as expressly permitted in your license agreement or allowed by law, you may not use, copy, reproduce, translate, broadcast, modify, license, transmit, distribute, exhibit, perform, publish, or display any part, in any form, or by any means. Reverse engineering, disassembly, or decompilation of this software, unless required by law for interoperability, is prohibited.

The information contained herein is subject to change without notice and is not warranted to be error-free. If you find any errors, please report them to us in writing.

If this is software or related documentation that is delivered to the U.S. Government or anyone licensing it on behalf of the U.S. Government, the following notice is applicable:

U.S. GOVERNMENT END USERS: Oracle programs, including any operating system, integrated software, any programs installed on the hardware, and/or documentation, delivered to U.S. Government end users are "commercial computer software" pursuant to the applicable Federal Acquisition Regulation and agency-specific supplemental regulations. As such, use, duplication, disclosure, modification, and adaptation of the programs, including any operating system, integrated software, any programs installed on the hardware, and/or documentation, shall be subject to license terms and license restrictions applicable to the programs. No other rights are granted to the U.S. Government.

This software or hardware is developed for general use in a variety of information management applications. It is not developed or intended for use in any inherently dangerous applications, including applications that may create a risk of personal injury. If you use this software or hardware in dangerous applications, then you shall be responsible to take all appropriate fail-safe, backup, redundancy, and other measures to ensure its safe use. Oracle Corporation and its affiliates disclaim any liability for any damages caused by use of this software or hardware in dangerous applications.

Oracle and Java are registered trademarks of Oracle and/or its affiliates. Other names may be trademarks of their respective owners.

Intel and Intel Xeon are trademarks or registered trademarks of Intel Corporation. All SPARC trademarks are used under license and are trademarks or registered trademarks of SPARC International, Inc. AMD, Opteron, the AMD logo, and the AMD Opteron logo are trademarks or registered trademarks of Advanced Micro Devices. UNIX is a registered trademark of The Open Group.

This software or hardware and documentation may provide access to or information on content, products, and services from third parties. Oracle Corporation and its affiliates are not responsible for and expressly disclaim all warranties of any kind with respect to third-party content, products, and services. Oracle Corporation and its affiliates will not be responsible for any loss, costs, or damages incurred due to your access to or use of third-party content, products, or services.

# **Contents**

| Preface                                     |             |
|---------------------------------------------|-------------|
| Audience                                    |             |
| Related Documents                           |             |
| Conventions                                 | i           |
| Chapter 1                                   |             |
| Component Reference                         | 1-1         |
| Overview                                    | 1-1         |
| Components                                  | 1-2         |
| Chapter 2                                   |             |
| Function Library Reference                  | 2-2         |
| OUAFUILIB                                   |             |
| OUAFLIB                                     | 2-2         |
| Chapter 3                                   |             |
| Sample Work Flows                           |             |
| Sample Flows                                |             |
| F1-ToDoFlow                                 |             |
| ToDoRoleFlow                                |             |
| ToDoFlow                                    |             |
| F1-BatchExecution                           |             |
| F1-BundleImport                             |             |
| F1-InitialInstallOption                     |             |
| F1-OutboundMessageType                      |             |
| F1-XAISender                                |             |
| Executing Sample Flows                      |             |
| Pre-requisites                              |             |
| Setting Up Inbound Web Service Sample Flows |             |
| Setting Up UI Sample Flows                  | 3-0         |
| Appendix A                                  |             |
| Inbound Web Services                        | <b>A-</b> 1 |
| List of Inbound Web Services                | A-1         |

## **Preface**

This guide describes the Core components and the function libraries used to create those components for Oracle Functional Testing Advanced Pack for Oracle Utilities (OFTAPOU) v5.0.1. These components are used to build test flows in Oracle Flow Builder (OFB).

This preface includes the following sections:

- Audience
- Related Documents
- Conventions

## **Audience**

This guide is intended for QA/Test Engineers and Automation Developers to understand the various components and libraries available for them to automate the business test flows for Core using Oracle Functional Testing Advanced Pack for Oracle Utilities (OFTAPOU) for Core.

## **Related Documents**

For more information, see the following documents:

- Oracle Functional Testing Advanced Pack for Oracle Utilities Release Notes
- Oracle Functional Testing Advanced Pack for Oracle Utilities Installation and Administration Guide
- Oracle Functional Testing Advanced Pack for Oracle Utilities User's Guide

See also:

• Core Documentation Library

## **Conventions**

The following text conventions are used in this document:

| Convention | Meaning                                                                                                    |
|------------|----------------------------------------------------------------------------------------------------|
| boldface   | Boldface type indicates graphical user interface elements associated with an action, or terms defined in text or the glossary.         |
| italic     | Italic type indicates book titles, emphasis, or placeholder variables for which you supply particular values.                          |
| monospace  | Monospace type indicates commands within a paragraph, URLs, code in examples, text that appears on the screen, or text that you enter. |

# **Chapter 1**

## **Component Reference**

This chapter lists the Core starter components available to create flows in Oracle Flow Builder.

The chapter includes the following sections:

- Overview
- Components

#### Overview

Oracle Functional Testing Advanced Pack for Oracle Utilities for Core is a test starter pack built on top of Oracle Functional Testing Advanced Pack for Oracle Utilities that generates test automation scripts using Oracle Flow Builder.

Oracle Functional Testing Advanced Pack for Oracle Utilities for Core contains out-of-the-box product-specific components used to build new test flows in Oracle Flow Builder to test the Core based applications. These out-of-the-box components correspond to specific business entities, such as business objects, service scripts, or business services used for interfacing with the application. Users can use these components as available or can extend them. Users can also create new components to be used to create flows. This starter pack also contains a set of function libraries that can be used for creating custom components.

**Note:** See Chapter 2: Function Library Reference for detailed information about using these function libraries.

Consider this pack to be a starter kit which can be expanded and built upon. A few sample flows are included as an example.

**Note:** See the *Oracle Functional Testing Advanced Pack for Oracle Utilities User's Guide* for information about creating components and flows.

The components are categorized under the following functional areas:

- Admin
- Batch
- ToDo
- AdminUI
- ToDo UI

## **Components**

The following table lists the starter components available in Core.

**Pre-requisites:** The Inbound Web Service using the respective business object should be available in the application.

**Additional Notes:** Failure while creating, reading, or updating the component is logged in the test execution report, thus facilitating debugging/analysis of the problems.

### **Inbound Web Service Components**

The following table lists out the Inbound Web Service based components.

| Component         | Functional Area | Description                                                                                                    |
|-------------------|-----------------|----------------------------------------------------------------------------------------------------|
| F1-Algorithm      | Admin           | Used to create, read, update, and delete Algorithm via a Web service.                                                                  |
|                   |                 | After creation, the CRUD operations can be performed through these components against the F1-AlgorithmPhysicalBO business object.      |
| F1-BatchControl   | Admin           | Used to create, read, or update a 'Batch Control' via a Web service.                                                                   |
|                   |                 | After creation, the CRUD operations can be performed through these components against the F1-BatchContolMO business object.            |
| F1-Country        | Admin           | Used to create, read, or update a 'Country' via a Web service.                                                                         |
|                   |                 | After creation, the CRUD operations can be performed through these components against the F1-COUNTRY business object.                  |
| F1-DisplayProfile | Admin           | Used to create, read, or update a 'DisplayProfile via a Web service.                                                                   |
|                   |                 | After creation, the CRUD operations can be performed through these components against the F1-DisplayProfilePhysicalBO business object. |
| F1-ExternalSystem | Admin           | Used to create, read, or update an 'ExternalSystem' via a Web service.                                                                 |
|                   |                 | After creation, the CRUD operations can be performed through these components against the F1-ExternalSystemPhysicalBO business object. |

| Component        | Functional Area | Description                                                                                                    |
|------------------|-----------------|----------------------------------------------------------------------------------------------------|
| F1-FeatureConfig | Admin           | Used to create, read, or update a 'FeatureConfig' via a Web service.                                                                     |
|                  |                 | After creation, the CRUD operations can be performed through these components against the F1-FeatureConfigPhysicalBO business object.    |
| F1-TimeZone      | Admin           | Used to create, read, or update a 'TimeZone' via a Web service.                                                                          |
|                  |                 | After creation, the CRUD operations can be performed through these components against the F1-TimeZonePhysicalBO business object.         |
| F1-User          | Admin           | Used to create, read, or update a 'User' via a Web service.                                                                              |
|                  |                 | After creation, the CRUD operations can be performed through these components against the F1-UserPhysicalBO business object.             |
| F1-UserGroup     | Admin           | Used to create, read, or update a 'UserGroup' via a Web service.                                                                         |
|                  |                 | After creation, the CRUD operations can be performed through these components against the F1-UserGroupPhysicalBO business object.        |
| F1-WorkCalendar  | Admin           | Used to create, read, or update a 'WorkCalendar' via a Web service.                                                                      |
|                  |                 | After the creation, the CRUD operations can be performed through these components against the F1-WorkCalendarPhysicalBO business object. |
| F1-ToDoRole      | ToDo            | Used to create, read, or update a 'ToDoRole' via a Web service.                                                                          |
|                  |                 | After creation, the CRUD operations can be performed through these components against the F1-ToDoRolePhysical business object.           |

| Component            | Functional Area | Description                                                                                                    |
|----------------------|-----------------|----------------------------------------------------------------------------------------------------|
| F1-ToDoType          | ToDo            | Used to create, read, or update a "ToDoType" via a Web service.                                                                  |
|                      |                 | After creation, the CRUD operations can be performed through these components against the F1-ToDoTypePhysicalBO business object. |
| F1-BatchSubmission   | Batch           | Used to run or retrieve the Batch submission status via a Web service.                                                           |
|                      |                 | After creation, execute the batch job and retrieve the batch job running status against the F1-BatchJob business object.         |
| F1-ToDoEntryAdd      | ToDo            | Used to create a To Do Entry via a Web service.                                                                                  |
|                      |                 | After creation, add To Do entries through these component against the F1-AddToDoEntry business service.                          |
| F1-ToDoEntryRead     | ToDo            | Used to retrieve a To Do Entry via a Web service.                                                                                |
|                      |                 | After creation, retrieve the To Do Entry through this component against the F1-MaintainToDoEntry business service.               |
| F1-ToDoEntryUpdate   | ToDo            | Used to update a To Do Entry via a Web service.                                                                                  |
|                      |                 | After creation, retrieve the To Do Entry through this component against the F1-UpdateToDoEntry business service.                 |
| F1-ToDoEntryComplete | ToDo            | Used to complete a To Do Entry via a Web service.                                                                                |
|                      |                 | After creation, complete the To Do Entry through this component against the F1-CompleteToDoEntry business service.               |
| F1-SendResultsMail   | Admin           | Parses the results and generates the email. This component sends the test executions results to the configured email ID.         |

| Component                | Functional Area | Description                                                                                                    |
|--------------------------|-----------------|----------------------------------------------------------------------------------------------------|
| F1-WaitTime              | Admin           | Used to wait for some time to complete certain task. The wait time is in specified in minutes.                                               |
| F1-ImportAndDeployBundle | Admin           | Reads the bundle content from the attachment and applies the bundle. This component returns the status and ID of the bundle objects in OUAF. |
| F1-InstallationOption    | Admin           | Enables edge applications to set the installation options values in OUAF.                                                                    |
| F1-OutboundMessageType   | Admin           | Adds/reads the outbound message type.                                                                                                    |
| F1-XAISender             | Admin           | Adds/reads the XAI sender.                                                                                                    |
| F1-BatchCompletionStatus | Batch           | Takes the Batch ID as input and verifies if a given batch is complete or not within the time frame.                                          |

### **UI Components**

The following table lists out the UI based components. These components only work for the Oracle Utilities' products which are based on Oracle Utilities Application Framework (OUAF) v4.3 SP1.

| Component         | Functional Area | Description                                                                                    |
|-------------------|-----------------|------------------------------------------------------------------------------------------------|
| F1-Login          | Admin           | Used to login into Core through UI.                                                            |
| F1-LoginSsl       | Admin           | Used to login into Core , ignoring the SSL certificate error.                                  |
| F1-Logout         | Admin           | Used to logout from Core on UI.                                                                |
| F1-ToDoRoleAdd    | ToDo            | Used to create the ToDo Role from UI.                                                          |
|                   |                 | After creating, this component can be used to create To Do types and used for CRUD operations. |
| F1-ToDoRoleRead   | ToDo            | Used to read the To Do Role from UI.                                                           |
| F1-ToDoRoleUpdate | ToDo            | Used to update the To Do Role from UI.                                                         |
| F1-ToDoRoleDelete | ToDo            | Used to delete the To Do Role object from Core application.                                    |

| Component            | Functional Area | Description                                                           |
|----------------------|-----------------|-----------------------------------------------------------------------|
| F1-ToDoTypeAdd       | ToDo            | Used to create the ToDo Type through UI in Core application.          |
| F1-ToDoTypeRead      | ToDo            | Used to read the To Do Type existing in the application.              |
| F1-ToDoTypeUpdate    | ToDo            | Used to update the To Do Type existing in the application.            |
| F1-ToDoTypeDelete    | ToDo            | Used to delete the To Do Type existing in the application.            |
| F1-ToDoEntryAdd      | ToDo            | Used to create an To Do Entry for the specific To Do Type.            |
| F1-ToDoEntryRead     | ToDo            | Used to retrieve the To Do entry existing in Core, using the ToDo ID. |
| F1-ToDoEntryAssign   | ToDo            | Used to read the ToDo entry and assign the To Do Entry to user.       |
| F1-ToDoEntryComplete | ТоДо            | Used to read the To Do Entry and complete it.                         |

# Chapter 2

## **Function Library Reference**

This chapter lists the Core libraries and functions available to create components and flows in Oracle Flow Builder to test Core.

- OUAFUILIB
- OUAFLIB

### **OUAFUILIB**

The OUAFUILIB library comprises functions that work on the UI components. These functions are typically used to click the text area before setting values, and also **Alert** and **Confirm** windows.

This section provides a list of functions included in the library, along with their usage details.

#### confirmButton

Clicks **OK** on the **Confirm** window displayed while deleting an object.

#### Example:

```
confirmButton()
Input Parameters: NULL
Return Type: Boolean
```

#### alertButton

Identifies the **Alert** window and clicks **OK**. Use this function in negative test scenarios where an Alert window is displayed.

#### Example:

```
alertButton()
Input Parameters: NULL
Return Type: Boolean
```

#### toDoEntryAdd\_textAreaClick

Clicks the text area called before setting the value in that text area. This function is used while creating a To Do Entry.

#### Example:

```
toDoEntryAdd_textAreaClick()
Input Parameters: NULL
Return Type: Boolean
```

#### toDoEntryAssign\_textAreaClick()

Clicks the text area to be called before setting the value in that text Area. This function is used while assigning a To Do Entry.

#### Example:

```
toDoEntryAssign_textAreaClick()
Input Parameters: NULL
Return Type: Boolean
```

### getToDold()

Gets the To Do ID from the To Do Entry created. This To Do ID is used further to assign or complete the ToDo Entry.

#### Example:

```
getToDoId()
Input Parameters: NULL
Return Type: String
```

### **OUAFLIB**

The OUAFLIB library comprises functions that work on the IWS components. These functions are generally used to get status from the database and read files from the attachment folder. Also, the library includes generic functions used for performing basic tasks.

This section provides a list of functions included in the library, along with their usage details.

### checkBatchStatus()

Executes SQL query in database to retrieve the batch status for a batch ID. This function checks the batch status for a given max time.

#### Example:

```
checkBatchStatus()
Input Parameters:
   batchJobId - String - Batch job ID
   strMaXTimeToCheck - String - Max time to check the batch status
Return Parameter:
   result_stat - String - Return the batch status
```

#### waitConditionState()

Returns 'True' until the start time reaches the max time.

#### Example:

```
waitConditionState()
Input Parameters:
    StartTime - long - Start Time
    TimeInMinutes - float - Max time to check in minutes

Return parameters:
    Return Type: Boolean - Return true if start time is not reach to max time
```

#### checkFileExt()

Checks the file extension.

#### Example:

```
checkFileExt()
Input Parameters:
    filename - String - Input File name
    fileFormat - String - Desired file format

Return Parameters:
    Return Type: Boolean - Return true if input file name is in desired file format
```

#### readBundleFile()

Reads file from the Attachment folder and modifies the content as required to send the bundle import request. (Return string can be use as input for bundle Content.) This function supports only .xml or .txt file as the input bundle file.

#### Example:

```
readBundleFile()
Input Parameter:
    filename - String - Bundle file name
Return Parameter:
    strIWSBundleContents - String - Modified bundle content
```

#### checkBundleStatus()

Checks the bundle status from database.

#### Example:

```
checkBundleStatus()
Input Parameter:
   bundleId - String - Bundle ID
Return Parameter:
   result stat - String - Returns the bundle status
```

#### compare2Strings()

Compares two strings. If the input strings are not equal, then component fails.

#### Example:

```
compare2Strings()
Input Parameter:
   String_A - String - Input String
   String_B - String - Input String
Return Parameter: NULL
```

#### readFromFile()

Reads content from file in the Attachment folder.

#### Example:

```
readFromFile()
```

Input Parameters:
 filename - String - Attachment File name
Return Parameter:
 Sb - String - Return file content

# **Chapter 3**

## **Sample Work Flows**

This chapter describes the Core sample flows that illustrate common use cases for Oracle Functional Testing Advanced Pack for Oracle Utilities. It also explains the procedure to execute these sample flows.

The chapter includes the following sections:

- Sample Flows
- Executing Sample Flows

## Sample Flows

The sample flows delivered as part of Oracle Functional Testing Advanced Pack for Oracle Utilities for Core demonstrate how flows can be created for Web services based testing and for a combination of Web services and UI based testing using the same framework.

These flows are designed to run using the demo data, giving the user the ability to deploy Oracle Functional Testing Advanced Pack for Oracle Utilities for Core and execute the sanity flows immediately. The flows perform a part of the basic sanity testing required to certify that the Core environment has been setup appropriately.

This section includes the following sample work flows for both UI and Web Services:

- F1-ToDoFlow
- ToDoRoleFlow
- ToDoFlow
- F1-BatchExecution
- F1-BundleImport
- F1-InitialInstallOption
- F1-OutboundMessageType
- F1-XAISender

#### F1-ToDoFlow

F1-ToDoFlow is an Web service flow comprising the creation for To Do Role, To Do Type, To Do Entry, Assign To Do Entry, and Complete To Do Entry, and also the completion life cycle of an To Do.

The following table lists the tasks that are created and their respective components in Core.

| Task                 | Core Component       |
|----------------------|----------------------|
| To Do Role           | F1-ToDoRole          |
| To Do Type           | F1-ToDoType          |
| To Do Entry Add      | F1-ToDoEntryAdd      |
| To Do Entry Read     | F1-ToDoEntryRead     |
| To Do Entry Assign   | F1-ToDoEntryUpdate   |
| To Do Entry Complete | F1-ToDoEntryComplete |
| Send results mail    | F1-SendResultsMail   |

The F1-ToDoFlow flow includes the complete ToDo flow:

- 1. Creates ToDoRole.
- 2. Creates ToDoType using the ToDoRole already created.
- 3. Adds ToDo Entry.
- 4. Reads the created ToDoEntry.
- 5. Updates the ToDoEntry entry status and verifies it.
- 6. Completes the ToDo Entry.
- 7. Sends the result email.

**Note:** This flow works for Oracle Utilities Customer Care and Billing v2.5.0.1 and Oracle Utilities Work and Asset Management vv2.1.1.0, and is not rerunnable. To make it re-runnable, change the test data for F1-ToDoRole and F1-ToDoType before generating the OFT scripts.

#### **ToDoRoleFlow**

ToDoRoleFlow is a UI flow that includes the CRUD operations of ToDo Role.

The following table lists the tasks that are created and their respective components in Core.

| Task             | Core Component    |
|------------------|-------------------|
| Login            | F1-LoginSsl       |
| ToDo Role Add    | F1-ToDoRoleAdd    |
| ToDo Role Read   | F1-ToDoRoleRead   |
| ToDo Role Update | F1-ToDoRoleUpdate |
| ToDo Role Delete | F1-ToDoRoleDelete |
| Logout           | F1-Logout         |

The ToDoRoleFlow flow includes the complete ToDo flow:

- 1. Logs in to the application.
- 2. Creates a ToDoRole.
- 3. Retrieves the existing ToDoRole.
- 4. Updates ToDoRole.
- 5. Deletes ToDoRole.
- 6. Logs out from the application.

#### **ToDoFlow**

ToDoFlow includes the creation of ToDo Role, ToDo Type, ToDo Entry, and also to complete the ToDo Entry.

The following table lists the tasks that are created and their respective components in Core.

| Task                 | Core Component       |
|----------------------|----------------------|
| Login                | F1-LoginSsl          |
| To Do Role Add       | F1-ToDoRoleAdd       |
| To Do Type Read      | F1-ToDoTypeAdd       |
| To Do Entry Add      | F1-ToDoEntryAdd      |
| To Do Entry Complete | F1-ToDoEntryComplete |
| F1-LoginSsl          | F1-Logout            |

The ToDoRoleFlow flow includes the complete ToDo flow:

- Logs in to the application.
- 2. Creates a ToDoRole.
- 3. Creates ToDoType.
- 4. Creates a ToDoEntry for the ToDoType already created.
- 5. Completes the ToDoEntry.
- 6. Logs out of the application.

**Note**: This flow is not re-runnable.

#### F1-BatchExecution

The F1-BatchExecution flow includes submitting the batch and getting back the status.

**Note**: Before generating the script, provide the test data (shown below) for the F1-BatchCompletionStatus component.

For WS-STARTPOLLWS keyword:

- Value1 is for total time to check the batch status.
- Value2 is for interval to check the batch status.

For WS-STOPPOLLWSIF keyword:

• Value1 for the condition to break the loop. (For example: batch status ED or PD)

The following table lists the tasks that are created and their respective components in Core.

| Task                            | Core Component           |
|---------------------------------|--------------------------|
| Submitting the batch job        | F1-BatchSubmission       |
| Get the batch completion status | F1-BatchCompletionStatus |
| Send results e-mail             | F1-SendResultsMail       |

## F1-BundleImport

The F1-BundleImport flow includes reading the bundle content from the Attachment folder and applying the bundle. It returns the status and ID of the bundle objects in OUAF.

**Note**: Before generating the script, attach the file.

The following table lists the tasks that are created and their respective components in Core.

| Task                              | Core Component           |
|-----------------------------------|--------------------------|
| Read and apply the bundle content | F1-ImportAndDeployBundle |
| Send results e-mail               | F1-SendResultsMail       |

## F1-InitialInstallOption

The F1-InitialInstallOption flow enables the source applications to set installation option(s) values in OUAF.

The following table lists the tasks that are created and their respective components in Core.

| Task                              | Core Component        |
|-----------------------------------|-----------------------|
| Set installation option(s) values | F1-InstallationOption |
| Send results e-mail               | F1-SendResultsMail    |

## F1-OutboundMessageType

The F1-OutboundMessageType flow creates outbound message types.

The following table lists the tasks that are created and their respective components in Core.

| Task                                 | Core Component         |
|--------------------------------------|------------------------|
| Set values for outbound message type | F1-OutboundMessageType |
| Send results e-mail                  | F1-SendResultsMail     |

#### F1-XAISender

The F1-XAISender flow creates an XAI sender.

The following table lists the tasks that are created and their respective components in Core.

| Task                               | Core Component |
|------------------------------------|----------------|
| Set values for creating XAI sender | F1-XAISender   |

| Task                | Core Component     |  |
|---------------------|--------------------|--|
| Send results e-mail | F1-SendResultsMail |  |

## **Executing Sample Flows**

This section describes the procedure to setup sample flows and execute them.

- Pre-requisites
- Setting Up Inbound Web Service Sample Flows
- Setting Up UI Sample Flows

## **Pre-requisites**

To execute a sample flow, ensure the following pre-requisites are met:

- Core is up and running.
- OpenScript is installed in the local machine. See the *Oracle Functional Testing Advanced Pack for Oracle Utilities Installation and Administration Guide* for the version details.
- Oracle Functional Testing Advanced Pack for Oracle Utilities is installed and repository/ directory is setup in the local machine appropriately. See the Oracle Functional Testing Advanced Pack for Oracle Utilities Installation and Administration Guide for more details.

## **Setting Up Inbound Web Service Sample Flows**

To setup an Inbound Web Service based sample flow, follow these steps:

- Login to Core.
- 2. Import the Inbound Web services into the Core where the scenarios need to be executed.
  - See the **Importing Inbound Web Services** section in the *Oracle Functional Testing Advanced Pack for Oracle Utilities User's Guide* for steps to import the Inbound Web services.
- 3. Navigate to Admin > B > Bundle Import > Add.
- 4. Enter the **External Reference**, **Detailed Description**, and **Bundle Details** from the IWS Bundle Export Dump.
- 5. Click **Save**, and then click **Apply bundle**.
- 6. Launch OpenScript in the local machine and perform the following steps:
  - a. Navigate to View > OpenScript Preferences.
  - In the left tree, select OpenScript. In the sub tree, select Playback, and then select Error Recovery.
  - c. Click **SetAll** and select **Report Error and Continue**.
  - d. Click **Apply**, and then click **Close**.
- 7. Configure the **configuration.properties** file as follows:
  - a. Provide the application URL for the parameter:
    - gStrApplicationURL = http\://<%serverName%>\:<%portNumber%>/
      ouaf

b. Provide the additional path required for Inbound Web service URL:

```
gStrApplicationXAIServerPath=/<%webservices/
gStrApplicationURL%>/<%AppendThisToAbove gStrApplicationURL%>/
```

c. Provide an environment name for display in the results email:

```
gStrEnvironmentName= <%testEnvironmentName%>
```

d. Provide the application login user ID:

```
gStrApplicationUserName= <%UserNAme%>
```

e. Provide the application login password:

```
gStrApplicationUserPassword= <%password%>
```

f. Provide the SMTP email server and e-mail ID:

```
gStrSMTP_HOST_NAME=<%SMTP ServerName%>
gStrSMTP_PORT=<%PortNumber%>
gStrTO_EMAIL_RECIPIENTS=<%e-mail Id%>
```

g. Provide the application database details as below:

```
gStrApplicationDBConnectionString =<%jdbc Connectionstring%>
eg: jdbc\:oracle\:thin\:@<%DBserverName%>\:<%port%>\:<%DBSID%>
gStrApplicationDBUsername=<%DBUserID%>
gStrApplicationDBPassword=<%DBPassword%>
```

h. Provide the full directory path of Oracle Application Testing Suite repository directories in the local machine.

```
gStrOutputFilePath=<%LogFilePath%>
Example: C:\\CORE_DEMO\\OUTSP\\Logs\\
gStrXSDFiles=<%XSD Folder path%>
Example: C:\\CORE DEMO\\OUTSP\\Logs\\
```

- Create a folder (Core) in the outsp-function-libs folder in the Oracle Functional Testing
  Advanced Pack for Oracle Utilities repository directory. Copy the function libraries to the
  respective folders.
  - Core
    - OUTSPCORELIB
    - WSCOMMONLIB
    - WSVALIDATELIB
    - OUAFLIB
- 10. Copy all the .jar files provided in the installer into the **genericJars** folder in the Oracle Functional Testing Advanced Pack for Oracle Utilities repository directory.

## **Setting Up UI Sample Flows**

To setup a UI based sample flow, follow these steps:

- Create a folder 'Core' in the outsp-function-libs folder in the Oracle Functional Testing Advanced Pack for Oracle Utilities repository directory. Copy the function libraries to the respective folders.
  - Core
    - OUAFUILIB

- 2. Copy all the .jar files provided in the installer into the **genericJars** folder in the Oracle Functional Testing Advanced Pack for Oracle Utilities repository directory.
- 3. Ensure the **ebs-function-libs** folder exists in the Oracle Functional Testing Advanced Pack for Oracle Utilities repository directory, and then copy all the latest function libraries.

**Note**: To execute the UI based sample flows, provide the Application URL, User Name, and Password in the F1-LoginSsl component test data before downloading/generating the Oracle Functional Tester script.

# **Appendix A**

## **Inbound Web Services**

The Core components are developed using Web services method, and these components require Inbound Web Services to be defined in the application.

For instructions to create, import, or search an Inbound Web Service, see the **Setting Up Inbound Web Services** appendix in *Oracle Functional Testing Advanced Pack for Oracle Utilities User's Guide.* 

**Note**: Starting Oracle Utilities Application Framework, Release 4.3 SP2, the username token policy is not applicable any more.

### **List of Inbound Web Services**

The list of Inbound Web Services provided to use with the delivered components and flows is as follows:

- ATF1DisplayProfile
- ATF1Algorithm
- ATF1ExternalSystem
- ATF1FeatureConfig
- ATF1BatchContol
- ATF1User
- ATF1WorkCalendar
- ATF1UserGroup
- ATF1TimeZone
- ATF1ToDoRole
- ATF1ToDoType
- ATF1ToDoEntryADD
- ATF1ToDoEntryREAD
- ATF1ToDoEntryUPDATE
- ATF1ToDoEntryComplete
- ATF1Country
- ATF1BatchSubmission
- ATF1InitialInstallOption

- ATF1BundleImportApply
- ATF1OutboundMessageType
- ATF1XAISenderPhysicalBO